# **DISEÑO DE MAPA INTERACTIVO Y MULTITÁCTIL DE SUPERVIVENCIA DE ÁRBOLES**

#### *Bernardo Quintino Guzmán*

Universidad de Guanajuato *b.quintinoguzman@ugto.mx*

## *María Susana Ávila García*

Universidad de Guanajuato *susana.avila@ugto.mx*

## *Francisco Antonio Ávila García*

Universidad Tecnológica de Salamanca *fco.avila@live.com*

#### *Marco Bianchetti*

Universidad de Guanajuato *mb@ugto.mx*

#### *Erick Franco Gaona*

Universidad de Guanajuato *e.francogaona@ugto.mx*

## **Resumen**

El Departamento de Estudios Multidisciplinarios sede Yuriria de la Universidad de Guanajuato realiza actividades para la certificación de buenas prácticas ambientales de la Procuraduría Ambiental y de Ordenamiento Territorial. Como parte de estas actividades surgió la necesidad de contar con un sistema para el inventario y la supervivencia de los árboles de dicha institución. En este proyecto se reporta la creación de un mapa interactivo y multitáctil, desarrollado con la herramienta Intuiface, con el objetivo de llevar un inventario de los árboles e informar sobre la supervivencia de los mismos, proporcionando información enriquecida sobre su ubicación y su clasificación, identificando las especies protegidas, y eliminando la necesidad de generar un registro en papel, lo que puede resultar tedioso y poco eficiente. El mapa fue instalado en la recepción de la institución para su evaluación, y presentado en una mesa multitáctil para permitir múltiples usuarios de manera simultánea. En general, la aplicación tuvo una buena aceptación.

**Palabra(s) Clave:** Diseño interactivo, Interacción humano-computadora, Mapa, ambiental.

# *Abstract*

*The Department of Multidisciplinary Studies of the University of Guanajuato in Yuriria carries out activities for the certification of good environmental practices of the Environmental and Territorial Planning Office. During the implementation of these activities the need to have a system for managing the inventory and the survival of the trees of this institution arose. This project reports the design of an interactive and multi-touch map using the Intuiface tool. The aim of this application is to manage an inventory of trees and their survival, providing enriched information about their location and classification, identifying protected species, and eliminating the need to create a paper-based inventory, which can be tedious and inefficient. The interactive map was installed and presented on a multi-touch table to allow simultaneous multi-user access and tested by the user community at the reception of the institution. The application was well received and evaluated in a positive way.*

*Keywords: Environmental map, Human-computer interaction, Interactive design.*

# **1. Introducción**

El Plan de Desarrollo de Institucional 2010-2020 [PLADI] [Universidad de Guanajuato, 2010] de la Universidad de Guanajuato establece como política dentro del Programa de Medio Ambiente y Sustentabilidad que: "P.12.2. Las entidades universitarias se orientarán hacia el distintivo de buenas prácticas ambientales o la certificación por una entidad reguladora en esa área."

Como resultado, el Departamento de Estudios Multidisciplinarios de la Sede de Yuriria comenzó un plan de acción para obtener el Distintivo Buenas Prácticas Ambientales que la Procuraduría Ambiental y de Ordenamiento Territorial (PAOT) (http://paotgto.gob.mx/). El Distintivo tiene como objetivo la autoevaluación de la institución que la busca en varios aspectos con el objetivo de mejorar el medio ambiente, la figura 1 muestra el logotipo de buenas prácticas ambientales de la Universidad de Guanajuato. Este trabajo se enfoca en apoyar uno de los ejes temáticos prioritarios que se refiere al cuidado y generación de áreas verdes, específicamente, en el conteo de sobrevivencia de árboles reforestados, frutales, y especies protegidas, con el desarrollo de una aplicación de software para el monitoreo de árboles del DEM Yuriria por medio de un mapa usando herramientas que permitieran el desarrollo de experiencias de usuario más interactivas.

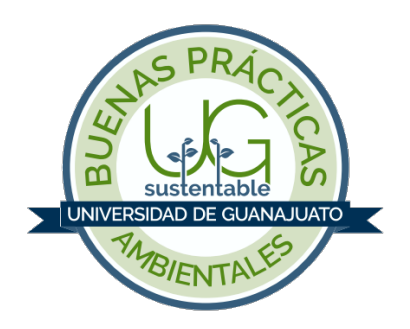

Figura 1 Logotipo de la certificación de Buenas Prácticas Ambientales.

## **Mapas Interactivos**

Los mapas interactivos que se encuentran disponibles en Internet incluyen: los geográficos, desarrollados por Google (https://www.google.com.mx/maps) y Microsoft (https://www.bing.com/maps), los cuales proveen la funcionalidad de definir puntos de localización de puntos de interés. Sin embargo, estos mapas, en su versión satelital, tienen la limitante de que las imágenes no son actualizadas con regularidad por lo que la localización de nuevos árboles reforestados no se ve reflejada. Por otro lado, plataformas como MapBox y MapMe permiten la creación de mapas interactivos. Mapbox es una plataforma que permite el desarrollo de aplicaciones móviles y aplicaciones web para la creación de mapas que permitan la localización de datos, incluyendo, además de los diseños de mapas satelitales y de calles, diseños de mapas de terrenos y tráfico [MapBox, s.f.]. MapBox ofrece un plan de costos que varía de acuerdo al número de vistas y solicitudes de información. Mapme, por otro lado, es una plataforma que ofrece la funcionalidad de enriquecer mapas 3D con elementos multimedia como fotos, videos, y audio, los cuales pueden ser utilizados para crear Mapas de Historias [MapMe, s.f.]. Esta plataforma se ofrece también con planes de costo basados en el número de localidades definidas.

## **Mapas de Árboles**

Existen varias propuestas de mapas de árboles. Mapme ofrece, en su sitio web, acceso al mapa del proyecto Beadson Tree Locations Map, cuyo objetivo es el de promover la reforestación de árboles en Australia para alcanzar 40 millones de árboles reforestados para 2040. Los puntos de localización en este mapa muestran la identificación del lugar, el tipo y número de árboles reforestados [Beadson Tree Locations Project, s.f.]. OpenTreeMap es una plataforma desarrollada con la finalidad de crear mapas de árboles y que la información del mapa sea proporcionada por dispositivos móviles [OpenTree, s.f.].

Otras iniciativas hacen uso de la ciencia ciudadana como recurso para recabar información sobre árboles. Algunos ejemplos incluyen: Urban Forest Map, Treezilla, etc. Urban Forest Map es un proyecto cuyo objetivo es el de mostrar por medio de un mapa la localización de los árboles de la ciudad de San Francisco en Estados Unidos, además de la localización se proporciona información sobre el perfil del árbol, los beneficios ecológicos que se obtienen con la población de árboles [Map, s.f.]. Treezilla es una plataforma de la ciencia ciudadana que tiene como objetivo el identificar cada árbol en el Reino Unido y, con la información recabada, alcanzar varios objetivos científicos como la evaluación de servicios de ecosistemas proporcionados por lo árboles y estudiar los efectos del cambio climatológico con el cambio de las poblaciones de árboles, entre otros [Treezilla, s.f.].

En este trabajo se presenta un prueba de concepto de un mapa interactivo y multitáctil, desarrollada en la plataforma Intuiface, para una pantalla 3M de 46 pulgadas con la finalidad de apoyar en la creación de un inventario de árboles para el DEM y de explorar el uso de esta tecnología para procurar una experiencia de usuario más interactiva, además de la difusión de la cultura del árbol en la comunidad universitaria.

# **2. Metodología**

En este trabajo se utilizó la plataforma Intuiface para procurar un desarrollo rápido para recabar información sobre los beneficios de este tipo de aplicación. Para la prueba de concepto no fue necesario escribir código, y su diseño y producción siguió la metodología de cascada.

## **Análisis de Requerimientos**

Para cumplir con parte de las buenas prácticas ambientales en el rubro de áreas verdes era necesario proporcionar información sobre el tipo y número de árboles frutales, reforestados, y aquellos considerados como especies protegidas. Además es importante promover la cultura del árbol en la comunidad universitaria. Este trabajo propone un inventario de los árboles en la Sede, y no sólo los árboles frutales, reforestados, y de especies protegidas. Además propone el uso de tecnología multitáctil con la finalidad de explorar la creación de experiencias interactivas para hacerlo atractivo para la comunidad estudiantil. Con un entorno multitáctil se proponer evocar en los usuarios una sensación de curiosidad y satisfacción, proporcionando un entorno en el que los elementos de la aplicación se pueden manipular libremente.

El desarrollo de una aplicación multitáctil tiene un costo en tiempo y recursos considerable por lo que se buscaron alternativas que permitieran desarrollar una prueba de concepto para identificar la viabilidad de un desarrollo formal de la aplicación.

Definición de Herramientas En esta etapa se investigaron las herramientas disponibles para crear el mapa interactivo y multitáctil, estas herramientas incluyen:

- Intuiface, para desarrollar la prueba de concepto, ya que proporciona un entorno visual que soporta componentes multitáctiles [IntuiLab, s.f.].
- Microsoft Excel, para modelar y almacenar datos, ya que Intuiface proporciona una interfaz con esta herramienta.
- Pantalla 3M Multitáctil de 46 pulgadas modelo C4667PW para brindar una mejor experiencia con hasta 52 toques simultáneos. La figura 2 muestra una foto de la pantalla utilizada.

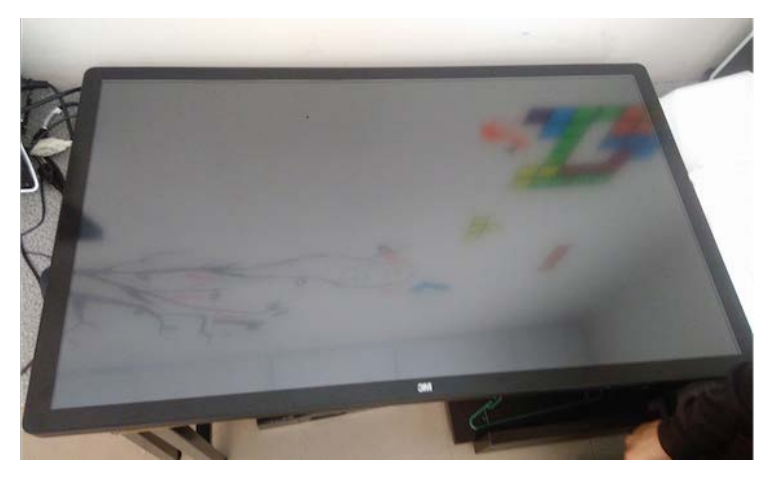

Figura 2 Pantalla 3M Multi-táctil.

#### **Recolección de Datos**

En esta etapa se recolectaron los datos necesarios para crear el mapa, se utilizaron diferentes métodos como: búsqueda de información en línea, y fotografías de los árboles. La recolección de datos en la Sede Yuriria consistió en tomar fotos de los árboles e identificar su posición en un mapa croquis. Sin embargo, no se pudo capturar información de todos los árboles ya que no fue posible acceder de manera segura a algunas áreas de la institución, por lo que las áreas de acceso seguro fueron identificadas para simplificar la captura de datos.

#### **Diseño Interactivo**

En esta etapa se realizó el diseño interactivo de la aplicación. Se tomaron en cuenta aspectos de interacción humano-computadora, diseño interactivo y diseño para aplicaciones multitáctiles que enriquecen la experiencia de usuario, con la

capacidad de manejar múltiples usuarios al mismo tiempo. La aplicación fue diseñada con una orientación pre-definida, por lo que los usuarios deben acceder a la misma desde solo un lado de la mesa, con elementos de orientación fija y algunos otros libres. La escena de inicio incluye un diseño con elementos visuales interactivos diseñados para llamar la atención de los usuarios que pasen cerca de la mesa. La pantalla de aplicación incluye elementos los siguientes elementos: 1) el mapa en la parte central, 2) paneles de en los costados con información sobre algún árbol o tipo de árbol en específico. La aplicación cuenta con música ambiental para mejorar la experiencia de usuario.

#### **Evaluación**

El mapa fue evaluado por la comunidad universitaria del DEM Yuriria, al instalar la pantalla 3M en el pasillo de entrada a la Sede, donde se tiene la circulación de estudiantes, lo que permitió tener la posibilidad de atraer la atención de los mismos. La pantalla se colocó con una orientación horizontal para permitir experiencia multiusuario. La sesión fue grabada en video para analizar los comentarios y la retroalimentación de los usuarios, y para observar las interacciones que los usuarios realizaban o intentaban realizar al usar el mapa. La figura 3 se muestra una foto de la instalación de la mesa con la aplicación.

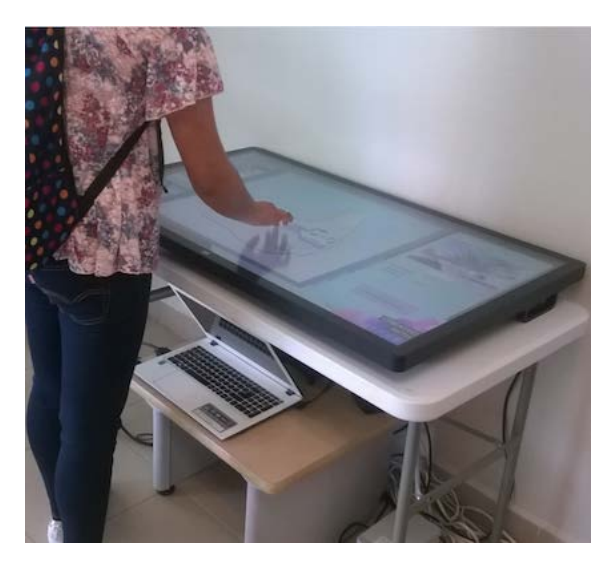

Figura 3 Foto de la Instalación de la pantalla multitáctil para evaluar el mapa interactivo.

**Pistas Educativas Vol. 39 -** *ISSN: 2448-847X Reserva de derechos al uso exclusivo No. 04-2016-120613261600-203 http://itcelaya.edu.mx/ojs/index.php/pistas*  $\sim$ 432 $\sim$ 

# **3. Resultados**

El mapa interactivo fue diseñado para proporcionar un inventario de árboles del DEM. La pantalla de inicio del programa, como se presenta en la figura 4, se muestra el logotipo de buenas prácticas ambientales con animación de giro que se activa en un tiempo determinado. Se agregaron otras imágenes de abejas animadas que los usuarios pueden manipular, es decir, trasladar, girar y cambiar su tamaño. El acceso al mapa se logra al tocar otras partes de la pantalla que no estén animadas. Esta pantalla entra como protector una vez que no se interactúa con el mapa por un cierto tiempo. Se manejó un tema de colores en verde que fuera acorde al tema ecológico. El sonido de la aplicación también fue de carácter ambiental.

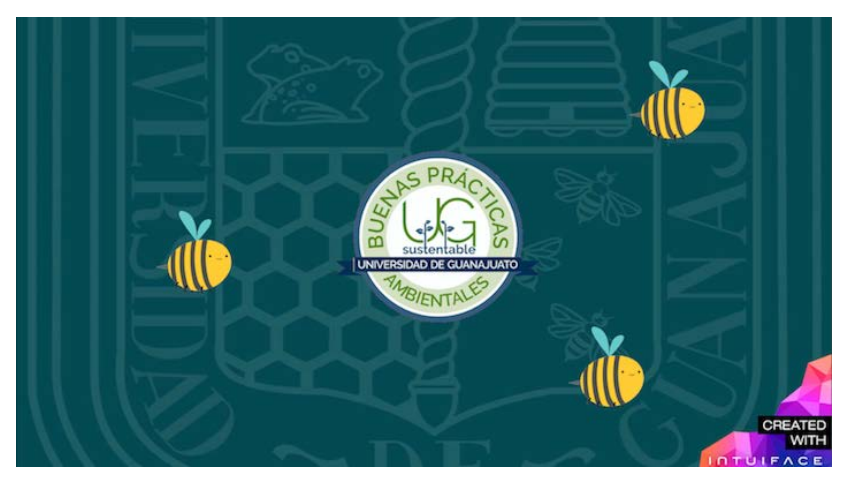

Figura 4 Pantalla de inicio.

La figura 5 muestra una imagen del mapa desarrollado. En el diseño se muestran tres áreas de contenedores de información. A mano izquierda se encuentra un menú del tipo de árboles para poder filtrar las especies, de manera que cuando un usuario seleccione uno de estos tipos de árboles, en el mapa aparecerán solo los árboles que pertenecen a esta categoría. En la parte central se encuentra el mapa y en la parte derecha se encuentra un panel de información sobre el árbol y la especie seleccionada. El mapa es una imagen creada en base a un mapa satelital obtenido de Google. El mapa croquis es un dibujo digital de las instalaciones y el terreno. El mapa contiene pequeños iconos en forma de un árbol, cada uno ellos

indicando la posición de un árbol, al interactuar con ellos, es decir al tocarlo, se despliega una ventana con la foto e información del árbol en esa posición como se muestra en la figura 6.

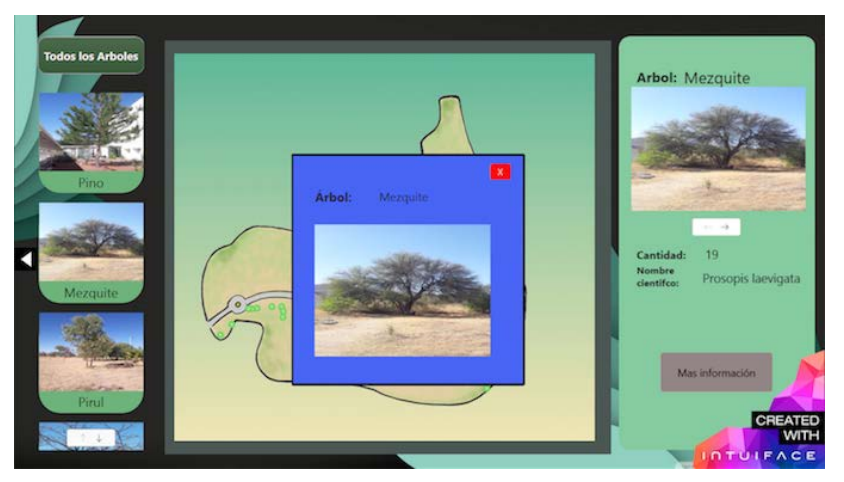

Figura 5 Mapa Interactivo desarrollado en la plataforma Intuiface.

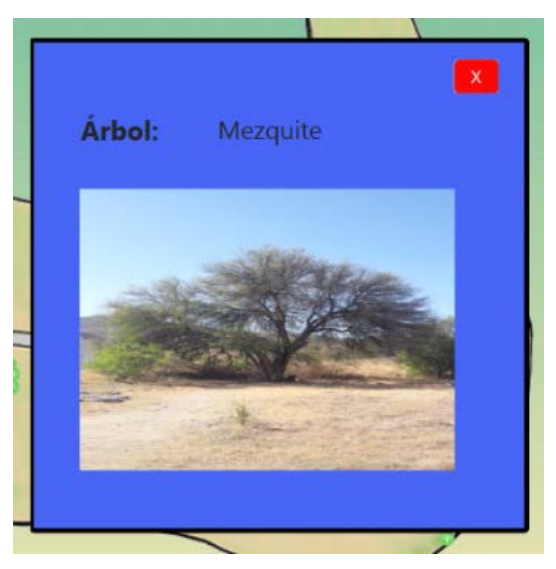

Figura 6 Foto de un árbol seleccionado.

# **4. Discusión**

El mapa interactivo desarrollado cumple con el objetivo de registrar e informar sobre la supervivencia de los árboles, además de ser visual e interactivamente atractivo. Durante la sesión de evaluación, varios usuarios tuvieron la oportunidad de usar el mapa de manera interactiva y pudieron explorar la diversidad de árboles

que tiene la institución, desde especies muy populares hasta especies protegidas en la región. Los comentarios realizados por los usuarios fueron positivos ante la tecnología, el mapa, y la información proporcionada. Algunos de sus comentarios sugerían la implementación de fotografías de diferentes ángulos y la posibilidad de tener una vista 360 grados.

La herramienta Intuiface fue de mucha utilidad para el desarrollo de esta prueba de concepto, dado que la realización de la misma fue rápida, comparada con el tiempo que se hubiera tenido que invertir con otras herramientas de desarrollo de software. Sin embargo, es necesario plantear como trabajo futuro el desarrollo de este mapa con herramientas como Windows Presentation Foundation (WPF) que permitan una mayor flexibilidad al momento de diseñar la interfaz y las interacciones del usuario para el desarrollo de mapas interactivos. Además, el uso de Intuiface a largo plazo necesitaría de pago de licencias para ser usada sin restricciones de tiempo de ejecución, las cuales son impuestas en la versión libre después de cierto número de ejecuciones. Esta prueba de concepto ha dejado en claro que este proyecto puede adaptarse a más sectores y no sólo al ambiental, por lo que se espera que los desarrollos permitan ofrecer soluciones innovadoras en la región en diferentes sectores como turísticos, económicos, etc.

Por otro lado, los datos presentados en el mapa no representan toda la población de árboles, por lo que se necesita terminar la captura de datos de los mismos. Para ello, se tiene contemplado el uso de un dron que nos permita capturar la información de los faltantes en aquellas zonas de difícil acceso, por los terrenos irregulares, vegetación con espinas, y animales venenosos que pueden poner en riesgo la integridad de las personas realizando esta labor.

Una vez registrada toda la población se estará en la posibilidad de realizar cálculos y estadísticas sobre la huella verde de la Sede. La Sede de Yuriria obtuvo el Distintivo de Buenas Prácticas Ambientales por parte de la Procuraduría Ambiental y de Ordenamiento Territorial [Universidad de Guanajuato, 2017], y aunque este distintivo fue un proceso exhaustivo que involucra muchos más elementos, el trabajo presentado aquí tuvo una pequeña contribución en el área prioritaria de áreas verdes.

## **Agradecimientos**

Los autores agradecen a los estudiantes: Elisa Guadalupe Zavala Méndez por su apoyo en el diseño del croquis usado en el mapa, Jannete Montserrat Silva Núñez y Alejandro Espino Aranda por su apoyo en la recolección de fotografías de los árboles, y a Elizabeth Cruz Ramírez por su apoyo en la búsqueda en línea de información de los árboles. Los autores agradecen el apoyo de los Proyectos SEP-PRODEP Apoyo a la Incorporación de Nuevos PTC con los convenios UGTO-PTC-510 y UGTO-PTC-512.

# **5. Bibliografía y Referencias**

- [1] Beadson Tree Locations Project. (s.f.). Beadson Tree Locations Map: https://goo.gl/UbYrxH.
- [2] IntuiL (s.f.). System Requirements | IntuiLab: https://www.intuilab.com/ system-requirements.
- [3] Map, U. F. (s.f.). About-Urban Forest Map: https://urbanforestmap.org/ about/#1441873848705-137dadc4-47944c44-3696.
- [4] MapBox. (s.f.). Our map data–Mapbox: https://www.mapbox.com/help/howmapbox-data-works/.
- [5] MapMe. (s.f.).Mapme Interactive Map Builder with Photos, Videos and Word: https://mapme.com/.
- [6] OpenTree. (s.f.).OpenTreeMap, Create greener communities and explore our urban forests, together: https://www.opentreemap.org/.
- [7] Treezilla. (s.f.). Treezilla The monster map of trees. http://www.treezilla.org /map/.
- [8] Universidad de Guanajuato. (2010). Plan de Desarrollo Institucional 2010- 2020 - Actualización 2016. Guanajuato: https://goo.gl/oZQ1Gv.
- [9] Universidad de Guanajuato. (2017). Reconocen a sedes de la UG por implementar buenas prácticas ambientales: https://goo.gl/Wi3yFf.